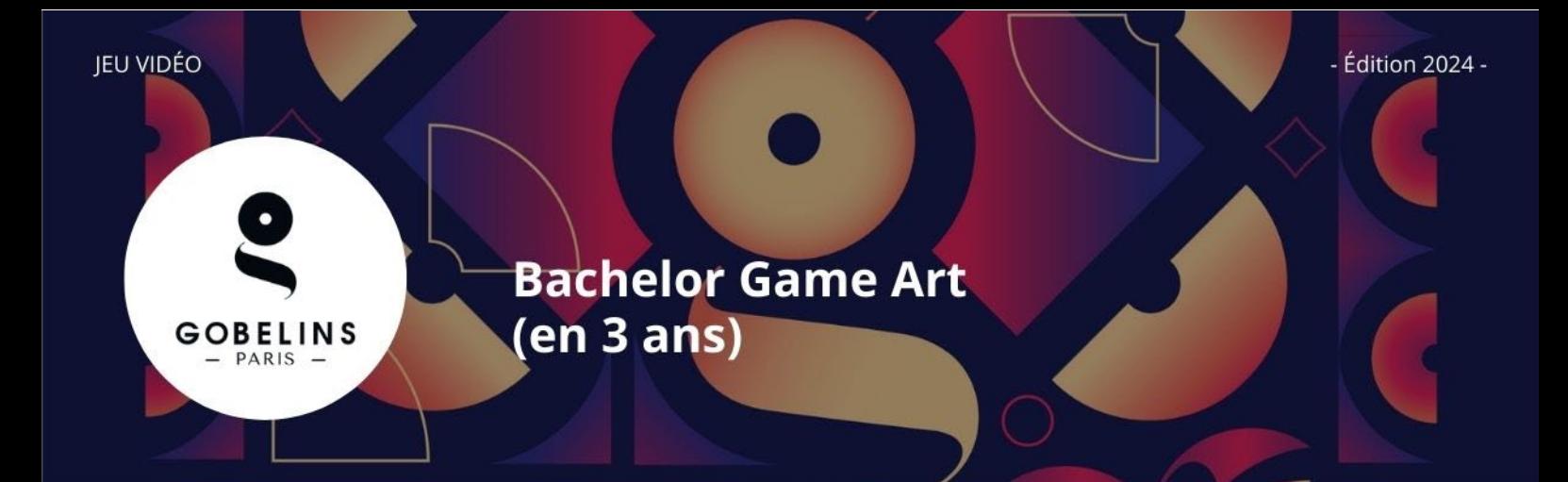

# **MODALITES POUR UNE ENTREE EN 1ère OU en 2e ANNEE Jury souverain dans sa décision d'affectation en 1ère ou en 2e année si le candidat a le niveau attendu**

# **PUBLIC CONCERNÉ**

**Pour une entrée en 1ère année :** 

 $\checkmark$  Être titulaire au minimum d'un bac général, technologique ou professionnel

#### **Pour une entrée en 2e année :**

 $\checkmark$  Justifier a minima d'une année d'étude post bac dans le domaine du graphisme dans le jeu vidéo

**Informations détaillées sur le contenu de la formation sur [www.gobelins.fr](http://www.gobelins.fr/)**

# **CLÔTURE DES INSCRIPTIONS**

- ✓ **1re session : Jeudi 7 mars 2024**
- ✓ **2e session : Jeudi 11 avril 2024**
- ✓ **3e session : Organisation possible d'une session supplémentaire si places encore disponibles après la publication des résultats Parcoursup**

#### **CONTENU DU DOSSIER DE CANDIDATURE**

Le candidat complète le formulaire d'inscription sur le site de Gobelins : [www.gobelins.fr,](http://www.gobelins.fr/) en choisissant la/les formation(s) souhaitée(s). Le candidat reçoit un mail contenant lesinformations qui lui permettront de se connecter à son dossier.

Si le(s) souhait(s) du candidat est(sont) jugé(s) recevable(s) par l'école, les modalités de recrutement et concours, lui seront adressées par mail. Les pièces justificatives ci-dessous devront alors impérativement être déposées au format pdf, et dans **5 fichiers distincts + dossier graphique**, répartis comme suit :

# **DOCUMENTS OBLIGATOIRES pour valider la candidature :**

Dans la rubrique :

Envoi de fichiers

DOCUMENTS DE CANDIDATURE À DÉPOSER APRÈS RÉCEPTION D'UN MAIL LES DEMANDANT

 EN 1 SEUL FICHIER PDF : curriculum vitae **ET** lettre de motivation, à déposer dans le bouton correspondant à : "CV (+ Lettre de motivation, si demandée)"

Glissez un fichier ici ou parcourez votre ordinateur pour joindre un document

 EN 1 SEUL FICHIER PDF : pièce d'identité obligatoirement en cours de validité (Carte nationale d'identité recto/verso ou passeport), à déposer dans le bouton correspondant à :

"recto verso Carte d'Identité/Carte de séjour/Passeport"

Glissez un fichier ici ou parcourez votre ordinateur pour joindre un document

 EN 1 SEUL FICHIER PDF : 3 derniers bulletins scolaires, à déposer dans le bouton correspondant à : "Bulletins de notes des deux dernières années"

Glissez un fichier ici ou parcourez votre ordinateur pour joindre un document

 EN 1 SEUL FICHIER PDF : Dernier diplôme et/ou attestation obtenus (Epreuves anticipées du Bac, Bac, Bac + 2, Licence, etc.) à déposer dans le bouton correspondant à :

"Document complémentaire A"

Glissez un fichier ici ou parcourez votre ordinateur pour joindre un document 

 Facture prouvant le règlement des frais de dossier, à déposer dans le bouton correspondant à : "Attestation de paiement pour les frais de dossier" dans la rubrique "pour les formations assujetties à frais de dossier"

Glissez un fichier ici ou parcourez votre ordinateur pour joindre un document 

 Lors de l'acceptation de sa pré-inscription et de la validation de son dossier, le candidat recevra un mail contenant un **lien URL** sur lequel il devra cliquer pour déposer **son dossier graphique**, au format PDF NE SURTOUT PAS DEPOSER UN LIEN VERS VOTRE DOSSIER GRAPHIQUE DANS LA RUBRIQUE "Renseignements divers"

**A noter : Si le dossier du candidat comporte une pièce manquante ou erronée, le fichier sera supprimé de son dossier. Un mail lui sera alors adressé pour qu'il téléverse la pièce attendue.**

#### **DOCUMENTS NON OBLIGATOIRES :**

Si le candidat souhaite déclarer une situation de handicap, merci de déposer dans un seul et unique PDF les documents justifiant la demande, dans le bouton correspondant à :

"Notification MDPH/RQTH/aménagements obtenus pour les examens antérieurs"

Glissez un fichier ici ou parcourez votre ordinateur pour joindre un document

#### **CALENDRIER**

**SÉLECTION SUR DOSSIERS (Etude par un Jury des dossiers scolaire et graphique) :**

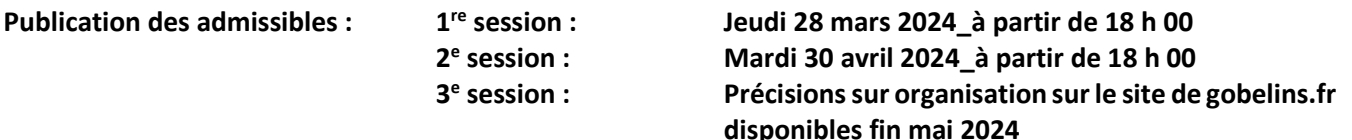

# **ÉPREUVE ORALE – en cas d'admissibilité :**

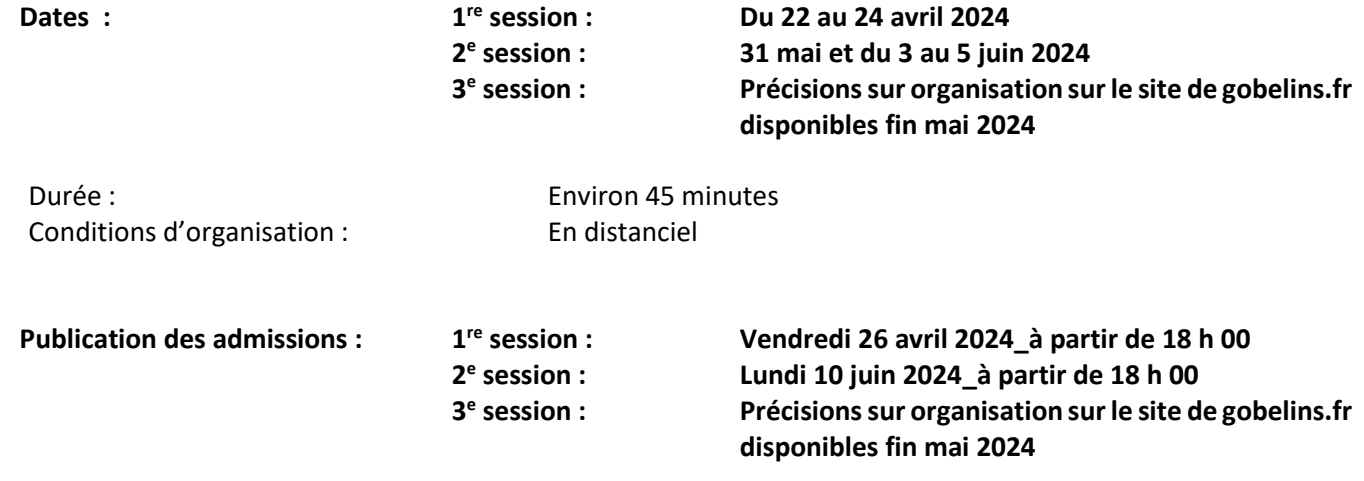

**Publication des résultats sur** <https://www.gobelins.fr/formation-initiale/resultats-concours>

# **PROCESSUS DE SÉLECTION**

# **SÉLECTION SUR DOSSIERS SCOLAIRE ET GRAPHIQUE**

- **Curriculum Vitae précisant les expériences professionnelles, les projets extra-scolaires (stages artistiques, les engagements dans des associations, blog, etc.).**
- **Lettre de motivation dans laquelle le candidat indique les raisons pour lesquelles il souhaite intégrer cette formation. Le candidat doit également décrire son projet professionnel et indiquer les raisons qui motivent son choix d'orientation, les qualités qui lui semblent indispensables pour ce métier, ses atouts pour réussir dans cette filière.**
- **Bulletins scolaires**
- **Un dossier graphique au format pdf (1) constitué de travaux personnels commentés, composé :** 
	- **de planches ou de travaux originaux comprenant une diversité de réalisations : dessins d'observation, perspective, photographie, etc. La présentation, le nombre et le format sont libres.**
	- **de carnets de croquis.**

**(1)** Indications concernant le dossier à faire parvenir au format pdf en dernière page.

# **ENTRETIEN ORAL**

L'entretien oral d'une durée de 20 minutes consiste en un entretien de motivation avec présentation du dossier graphique transmis pour la sélection. Cet entretien est précédé d'une épreuve type QCM sur la culture du jeu vidéo d'une durée de 10 minutes et d'une épreuve graphique à réaliser en 15 minutes.

D'autres travaux et productions peuvent également être partagés lors de l'entretien en visioconférence.

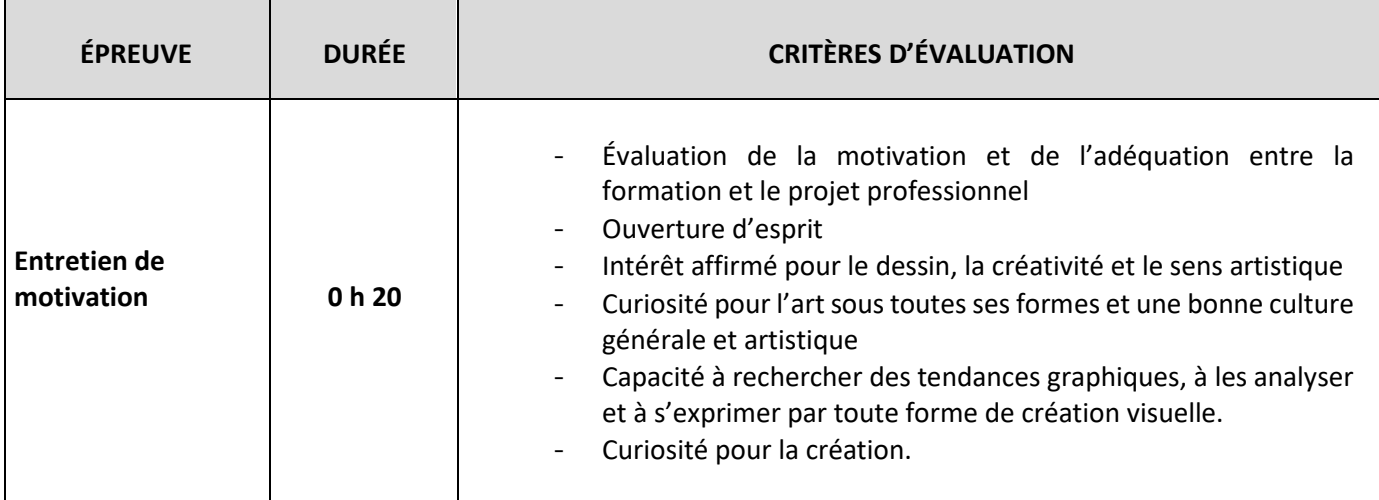

### **MÉTHODE DE SÉLECTION**

- $\checkmark$  La note obtenue lors de la sélection sur dossiers scolaire et graphique détermine la liste des candidats admissibles.
- $\checkmark$  Seules les notes obtenues à l'épreuve orale sont prises en compte dans le calcul de la note finale pour l'admission à la formation.

\*\*\* \*\* \*\*\*

**(1)** Indications concernant le dossier à faire parvenir au format pdf

- Le dossier pdf du candidat doit obligatoirement être enregistré de la manière suivante : **NOM Prénomn°candidat (Votre numéro de candidat à faire figurer vous sera communiqué au moment de l'inscription)**
- Lors de l'acceptation de sa pré-inscription et de la validation de son dossier, le candidat recevra un mail contenant une adresse URL pour l'envoi de son dossier pdf
- Cliquer sur le lien URL
- Cliquer sur "CLICK HERE TO ADD FILES"
- Indiquer vos nom et prénom sous la forme : NOM Prénom dans le champ "Your name"
- Cliquer sur UPLOAD
- Un nouvel écran va apparaître avec le message "Files are uploaded" ; cette phrase permettra au candidat d'avoir la confirmation que son dossier a bien été envoyé.